# Arduino Microcontrollers Made Easy

Serge Wroclawski

February 19, 2009

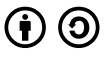

This work is licensed under the Creative Commons Attribution[-Sh](#page-0-0)ar[eAl](#page-1-0)[ike 3.](#page-0-0)[0](#page-1-0) [Licen](#page-0-0)[s](#page-3-0)[e](#page-4-0).  $\Box$ 4 € 重き

 $\leftarrow \equiv$ 

<span id="page-0-0"></span> $\eta$ a

э

# What is Arduino?

#### **Microcontroller Platform**

- $\blacktriangleright$  Provides one standard set of assumed hardware, interfaces, etc.
- $\blacktriangleright$  Hardware
	- $\blacktriangleright$  Microcontroller
	- ▶ IO (USB or Serial)
	- $\blacktriangleright$  Power
- <span id="page-1-0"></span> $\blacktriangleright$  Software
	- $\blacktriangleright$  The Arduino Language
	- $\blacktriangleright$  Tools to flash to Arduino

### Arduino is Free/Open Source

- $\blacktriangleright$  Programming environment is all Free Software
- $\blacktriangleright$  The bootloader is Free Software
- $\triangleright$  The PCB board is under a Creative Commons License

#### What is Arduino used for?

- $\blacktriangleright$  Input
	- $\blacktriangleright$  Sensors
	- ▶ Digital Input (Serial, SPI, I2C)
- $\triangleright$  Output
	- $\blacktriangleright$  LEDs
	- $\blacktriangleright$  Displays
	- $\blacktriangleright$  Speakers
- $\triangleright$  Control and Communication
	- $\blacktriangleright$  Drive other machinery
	- $\triangleright$  Directly or using a communuication protocol

<span id="page-3-0"></span> $OQ$ 

重

イタン イラン イラン

#### The Arduino Hardware

Arduinos differ in design but all share some basic functionality

- $\blacktriangleright$  AVR Microcontroller
	- ▶ Amtel AVR Mega168 or AVR Mega8 (older models)
- ▶ Power Supply
	- $\blacktriangleright$  Either directly or via USB power
- $\blacktriangleright$  Communications
	- $\triangleright$  Serial (older models)
	- $\triangleright$  USB (most models)
	- $\triangleright$  Connections to a USB interface (smaller models)

<span id="page-4-0"></span> $\Omega$ 

 $\blacktriangleright$  Pins for various functions

 $\eta$ an

 $\equiv$ 

- ∢ 何 ▶ -∢ ヨ ▶ -∢ ヨ ▶

#### The AVR Mega148

- $\blacktriangleright$  1 16Mhz CPU (20 MIPS)
- $\blacktriangleright$  1Kb SRAM
- ▶ 16Kb Flash (2Kb used for Arduino bootloader)
- $\triangleright$  512 bytes EEPROM
- $\blacktriangleright$  14 Digital IO Pins
- $\triangleright$  6 PWM Pins (included in the 14 digital)
- $\triangleright$  8 Analog Input Pins (10 bit)

### The Arduino vs Do It Yourself AVR

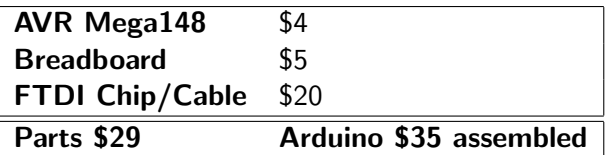

In the end, you can use microcontroller outside the Arduino PCB, so feel free to mix n match.

# The Original

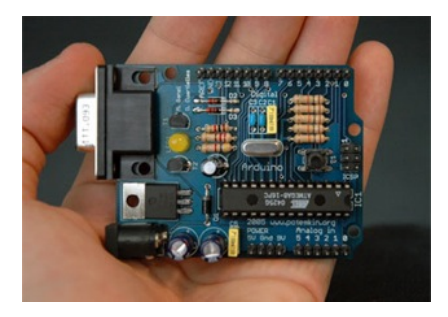

- $\blacktriangleright$  First Arduino
- ▶ ATA Mega8 Microcontroller
- $\blacktriangleright$  Serial Connection
- $\triangleright$  No LEDs on board
- $\triangleright$  Several DIPs to change settings

#### <span id="page-7-0"></span> $QQQ$

#### Duemilanove

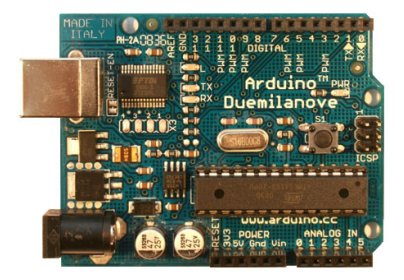

- $\blacktriangleright$  Current generation Arduino
- $\blacktriangleright$  Automatic DC/USB Power

#### $2990$  $\left\{ \begin{array}{ccc} 1 & 1 & 1 & 1 & 1 \\ 1 & 1 & 1 & 1 & 1 \\ 1 & 1 & 1 & 1 & 1 \\ 1 & 1 & 1 & 1 & 1 \\ 1 & 1 & 1 & 1 & 1 \\ 1 & 1 & 1 & 1 & 1 \\ 1 & 1 & 1 & 1 & 1 \\ 1 & 1 & 1 & 1 & 1 \\ 1 & 1 & 1 & 1 & 1 \\ 1 & 1 & 1 & 1 & 1 \\ 1 & 1 & 1 & 1 & 1 \\ 1 & 1 & 1 & 1 & 1 \\ 1 & 1 & 1 & 1 & 1 \\ 1 & 1 & 1 & 1 & 1$ **ALCOHOL:** in a ⊞in a Þ

#### The Diecimilia

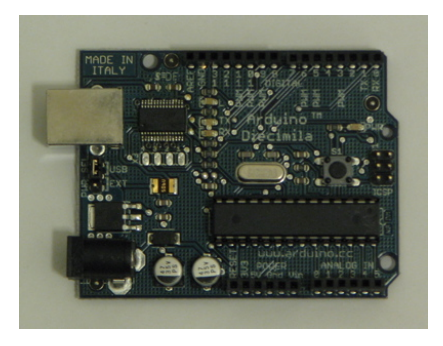

- $\blacktriangleright$  AVR Mega148
- ► USB or DC Power via DIP Switch

#### $2990$ メロメ メ母メ メミメ メミメ 重

# LillyPad

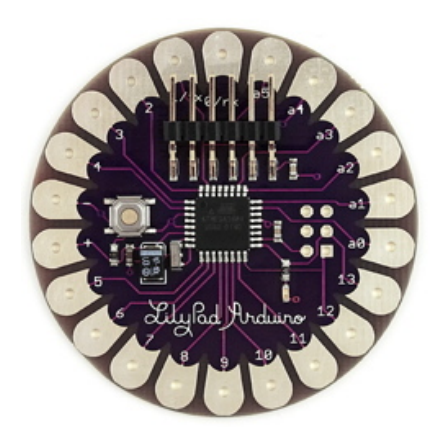

- $\triangleright$  2inch Arduino model
- $\blacktriangleright$  Designed to be sewen into clothing
- ► Uses FTDI connector (no direct USB)
- $\blacktriangleright$  Slightly lower power requirements than other models

#### Nano

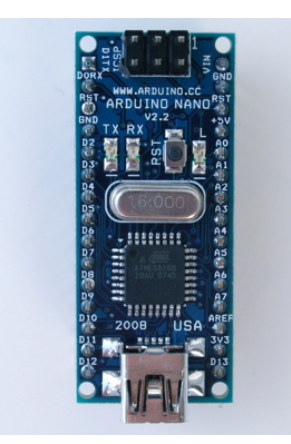

- $\blacktriangleright$  Smallest Arduino available
- $\triangleright$  USB connector directly on the unit (no FTDI cable needed)

### Boarduino

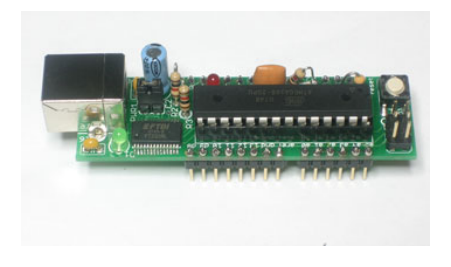

- $\blacktriangleright$  Arduino Clone from [AdaFruit](http://www.adafruit.com/index.php?main_page=product_info&cPath=19&products_id=72)
- $\blacktriangleright$  Available assembled, in parts kit, or PCB-only
- $\blacktriangleright$  100% Arduino Compatible (though not quite the same HW)
- $\triangleright$  Clones are legal, as long as they don't use Arduino Trademark

### Arduino Software

#### $\blacktriangleright$  Java based IDE

- ▶ Built-in Project Manager
- $\blacktriangleright$  Libraries and pre-done projects (called sketches)
- $\triangleright$  gcc-avr w/ lots of libraries and macros under the covers

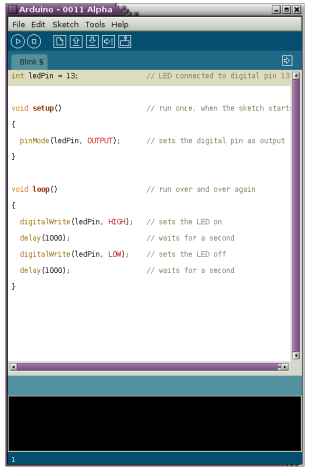

<span id="page-13-0"></span> $QQQ$ 

#### Hello World on the Arduino

```
int ledPin = 13; \frac{1}{2} LED connected to digital pin 13
void setup() // run once, when the sketch starts{
  pinMode(ledPin, OUTPUT); // sets the digital pin as output
}
void loop() \frac{1}{\sqrt{v}} run over and over again
{
  digitalWrite(ledPin, HIGH); // sets the LED on
  delay(1000); \frac{1}{2} // waits for a second
  digitalWrite(ledPin, LOW); // sets the LED off
  delay(1000); \frac{1}{2} // waits for a second
}
```
- $\triangleright$  Computer  $\rightarrow$  Arduino  $\rightarrow$ LEDs
- $\blacktriangleright$  Adjust LED brightness
- $\blacktriangleright$  Indicator lights or a primitive Ambient Orb

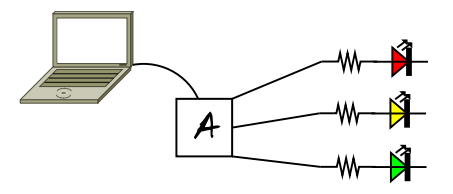

#### $2990$ 4 000 100 **Allen Allen**

#### LED Change Code (Arduino)

```
// Simple LED on at various power levels - Serge
```

```
char serInString[10]; // array that will hold the bytes of the incoming string
int dataRead = 0;
void setup(){
   // Set up pins
   Serial.begin(9600): }
void readSerialString(char *strArray) {
 int i = 0:
 while (Serial.available()) {
     strArray[i] = Serial.read();
     i++; }
 dataRead = i:}
void loop() {
   readSerialString(serInString);
   if (dataRead>0) {
       int ledPin = serInString[0];
       int ledBrightness = serInString[1];
       if ((ledPin>=9) && (ledPin<=11)) {
           char pinChar = '0' + ledPin;
           Serial.println("Turning on LED: " + pinChar):
           analogWrite(ledPin, ledBrightness); } }
   dataRead = 0;delay(1000); }
                                                                KED KAD KED KED E LAGA
```
### LED Change Code (Computer)

```
#!/usr/bin/env python
```

```
import serial
SERIAL = serial.Serial('/dev/ttyUSB0', 9600, timeout=1)
RED = 9GREEN = 10BLUE = 11
def setLed(led, val):
    SERIAL.write(chr(led))
    SERIAL.write(chr(val))
```

```
setLed(RED, 128)
setLed(GREEN, 255)
```
#### KED KAP KED KED E VAR

# Arduino Shields

Lots of Arduino Add-Ons have been made that fit the standard Arduino form

- $\blacktriangleright$  Ethernet
- $\blacktriangleright$  Battery
- $\triangleright$  GPS
- $\triangleright$  WaveSheild (lots of audio functions)
- $\blacktriangleright$  XBee
- $\blacktriangleright$  Motor Control
- ▶ Phidget Sensor
- <span id="page-18-0"></span> $\blacktriangleright$  Lots more!

#### **Botanicalls**

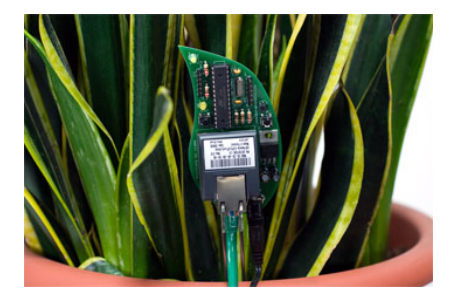

- $\blacktriangleright$  Now your plants can tell you to water them in the only way you'll pay attention- on Twitter!
- $\blacktriangleright$  Uses Ethernet Shield
- $\blacktriangleright$  Available from [AdaFruit](http://www.adafruit.com/index.php?main_page=product_info&cPath=25&products_id=93)

#### <span id="page-19-0"></span> $209$

#### Pocket Piano Arduino Shield

A tiny little synthesizer, 25 keys

- $\triangleright$  Original page [www.critterandguitari.com](http://www.critterandguitari.com/home/store/arduino-piano.php)
- ▶ Makershed page (with video) [www.makershed.com](http://www.makershed.com/ProductDetails.asp?ProductCode=MKCG2)

### Gamepack

- ▶ "Open Source Game System"
- ▶ 320x240 OLED Touch Screen
- $\blacktriangleright$  Lithium Battery Pack
- $\triangleright$  Built it yourself! Design your own games
- $\triangleright$  Only \$250. Available at [liquidware.com](http://www.liquidware.com/shop/show/GMP/GamePack)

#### Learning More

- $\blacktriangleright$  <http://Arduino.cc>
- $\triangleright$  [Online Tutorial](http://arduino.cc/en/Tutorial/HomePage)
- **[Another Tutorial](http://todbot.com/blog/bionicarduino/)**
- Getting Started with Arduino and Making Things Talk by O'Reilly

<span id="page-22-0"></span> $QQQ$ 

 $\mathcal{A}$  and  $\mathcal{A}$  . In the set of  $\mathbb{R}^n$  is

- ▶ [Arduino Programming Notebook](http://www.lulu.com/content/1108699)
- $\blacktriangleright$  [Make Magazine](http://www.makezine.com) and [Instructables](http://www.instructables.com)
- ▶ Arduino and Parts at [AdaFruit](http://www.adafruit.com/) and [MakerShed](http://www.makershed.com/)
- $\blacktriangleright$  Go to Youtube and search for Arduino

### Conclusion

- $\blacktriangleright$  Electronics doesn't have to be scary
- $\triangleright$  Microcontrollers are even less scary
- $\triangleright$  Small computers led to lots of cool projects
- <span id="page-23-0"></span> $\blacktriangleright$  Go forth and hack!

# Questions?

 $E = 990$ 

イロメ イ母メ イヨメ イヨメー

#### License and Redistribution

The text of this presentation is Copyright Serge Wroclawski 2009 c The images in this presentation are distributed with permission from their authors

<span id="page-25-0"></span>Redistribution of the text of this presentation is allowed under the terms of the Creative Commons AttributionShareAlike License